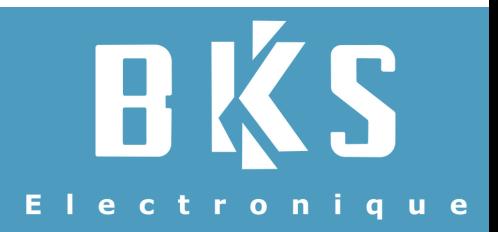

# **Guide des paramétrages**

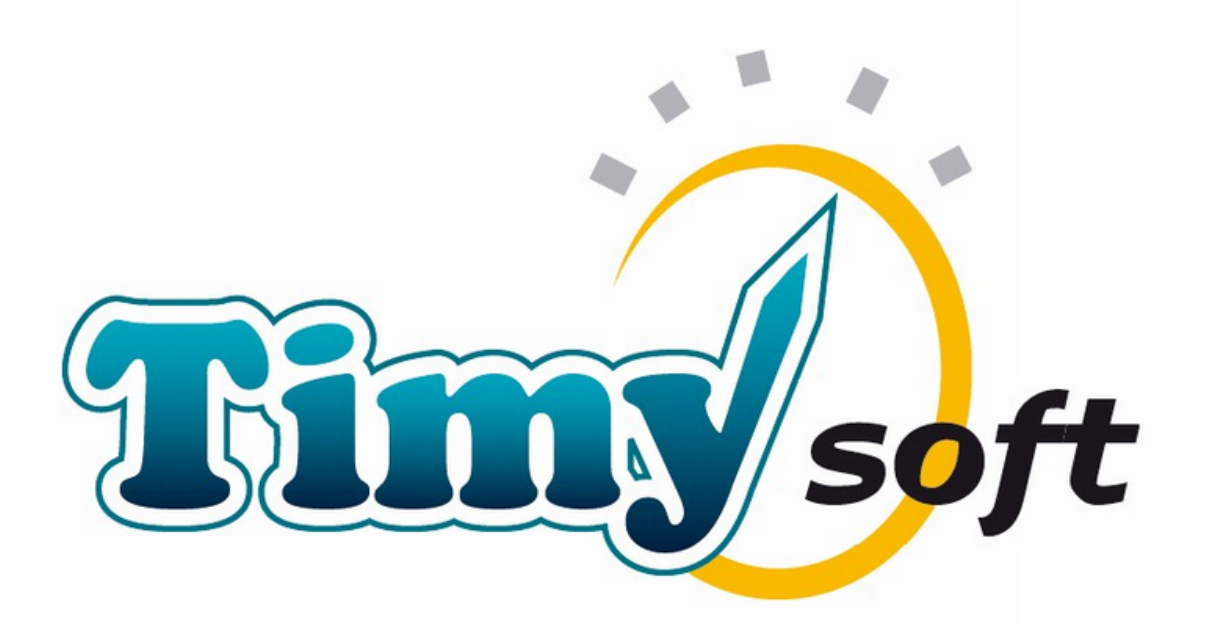

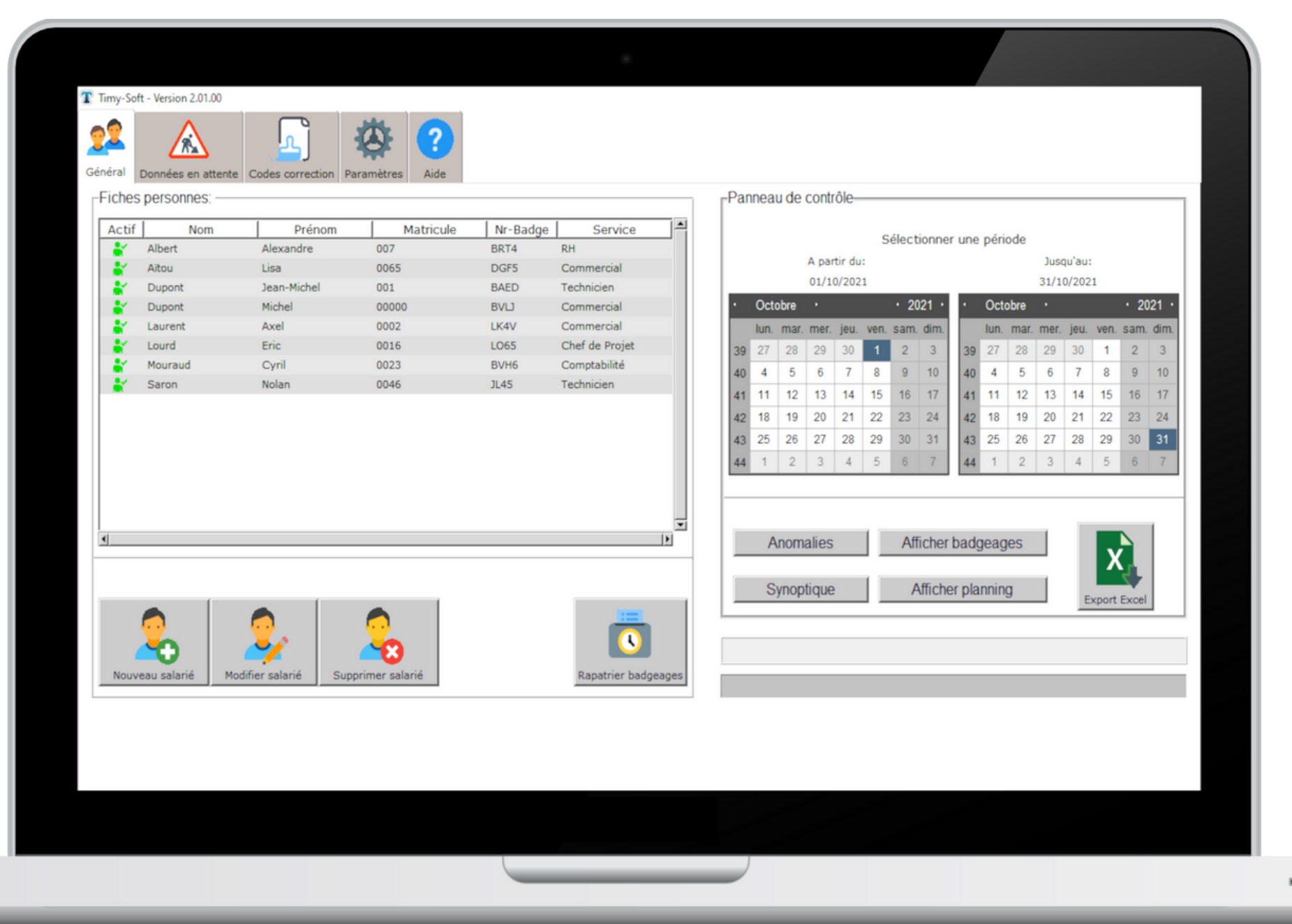

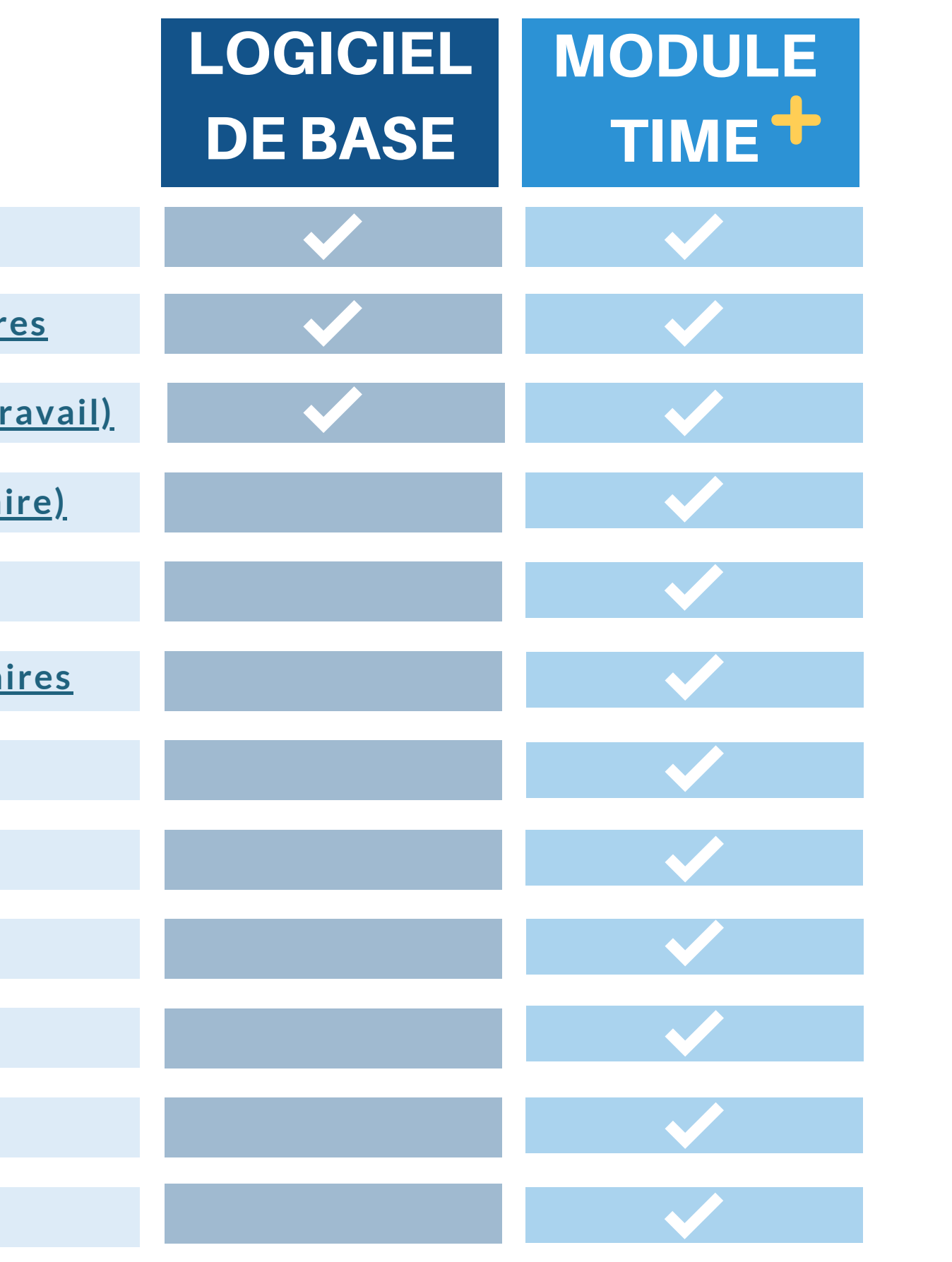

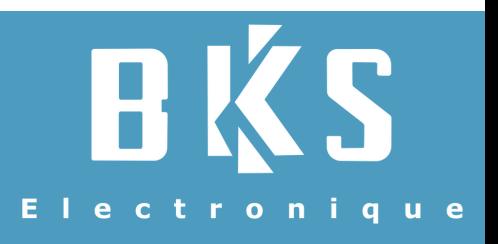

**[Déduction](#page-6-0) pause minimum**

**Modulation heures supplémenta** 

**[Heures](#page-9-0) de nuit**

**Heures du [dimanche](#page-9-0)**

**Jours [fériés](#page-9-0)**

**Solde des [absences](#page-11-0)**

**[Annualisation](#page-8-0) des heures**

**[Paniers](#page-10-0) repas**

# **Choisissez votre module**

**Feuille de temps [standard](#page-2-0)**

**Calcul des heures supplémentair** 

**[Déduction](#page-4-0) pause (sur durée de tranquille du** 

**[Déduction](#page-5-0) pause (sur plage hora** 

### **Feuille de temps standard**

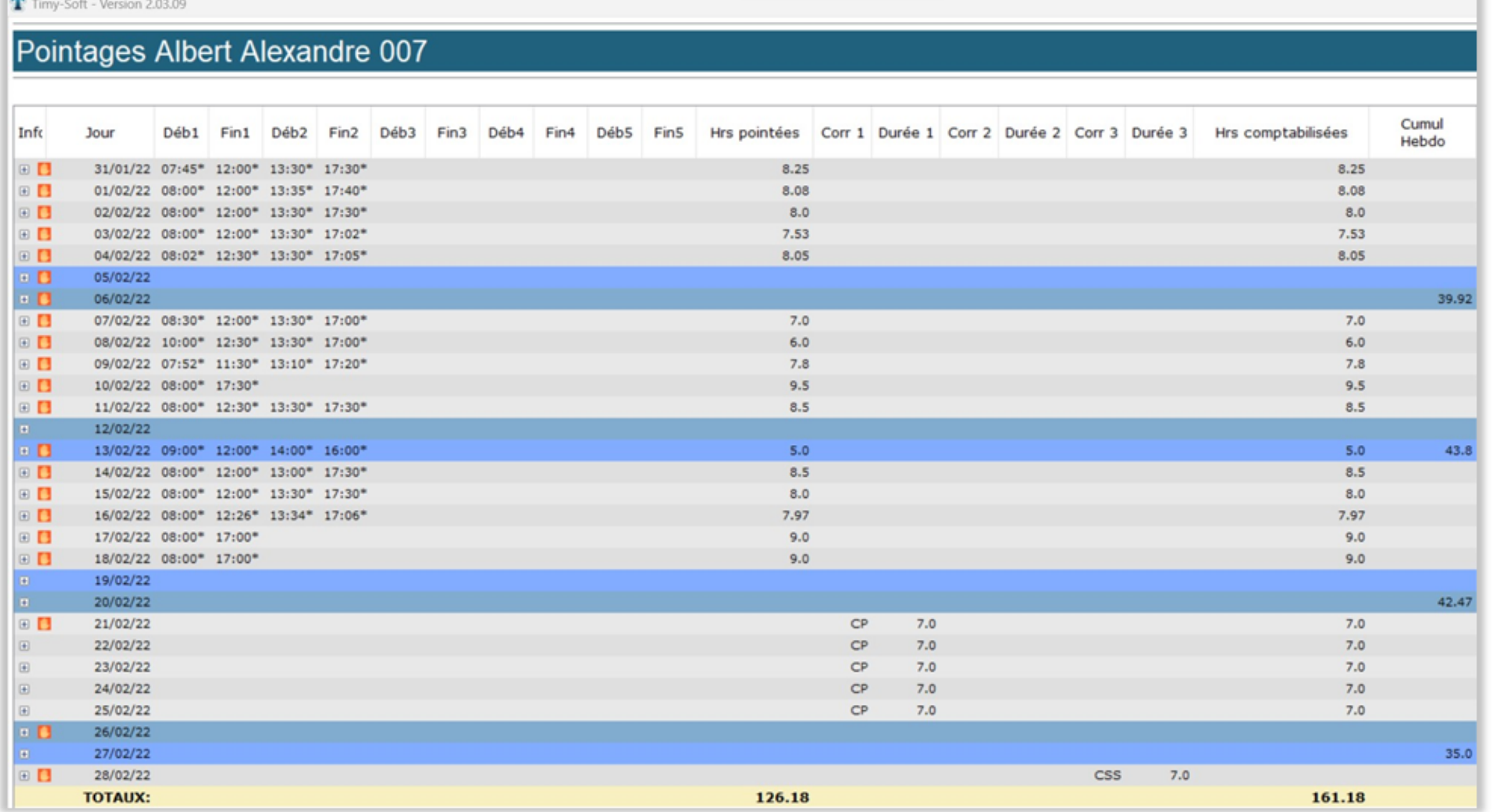

BKS Electronique SAS – 20 Rue Aristide Bergès – 38800 Le Pont de Claix – France order@bkselec.com

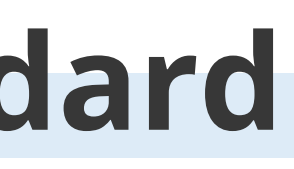

- Les pointages (5 entrées + 5 sorties par jour)
- Les heures pointées
- Les heures comptabilisées
- Le cumul hebdomadaire

- Corr 1 et 2 : pour les absences payées
- Corr 3 : pour les absences non payées.

### <span id="page-2-0"></span>**LOGICIEL** DE BASE

Avec la feuille de temps standard et sans aucun paramétrages, vous pouvez visualiser :

Vous pouvez également ajouter des absences dans les colonnes correction :

### **Le total des heures comptabilisées est disponible sur la dernière ligne**

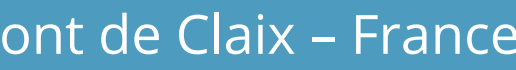

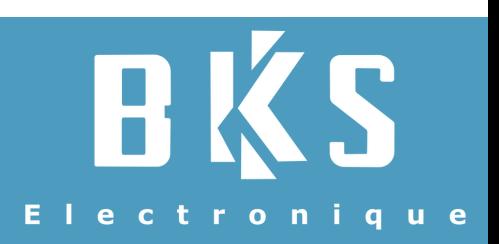

## **Les heures supplémentaires**

T Timy-Soft - Version 2.03.07

### Pointages Albert Alexandre 007

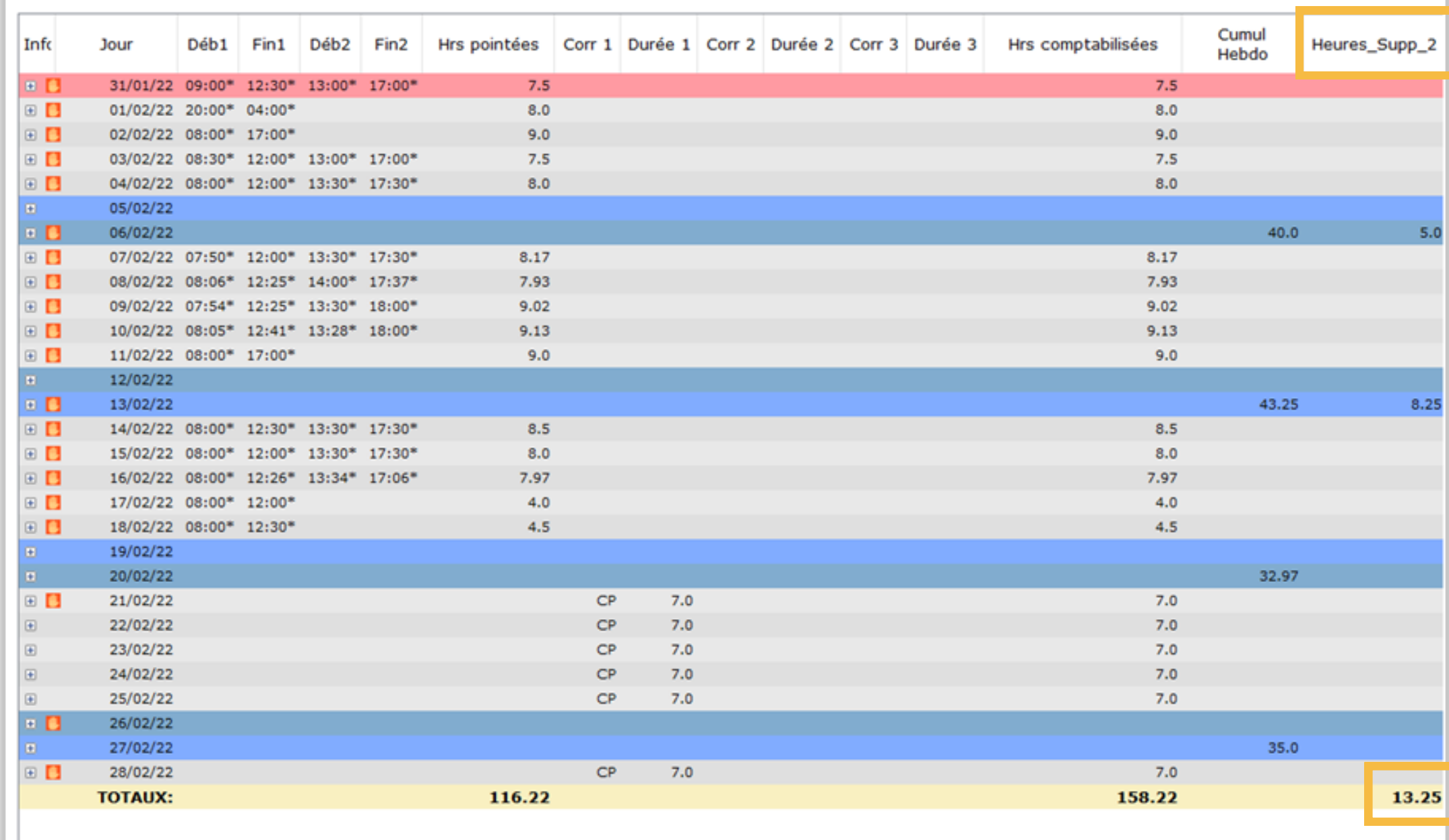

Utilisez cette règle pour comptabiliser les heures supplémentaires. La règle est adaptable selon les types de contrat.

### <span id="page-3-0"></span>**LOGICIEL** DE BASE

Vous pouvez l'appliquer plusieurs fois pour séparer les différentes tranches d'heures supplémentaires.

**Le total des heures comptabilisées sur la période sélectionnée est disponible sur la dernière ligne**

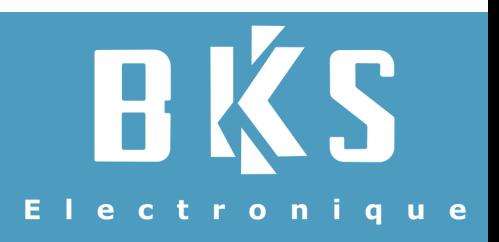

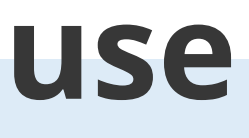

### **La déduction de pause**

T Timy-Soft - Version 2.03.07

### Pointages Albert Alexandre 007

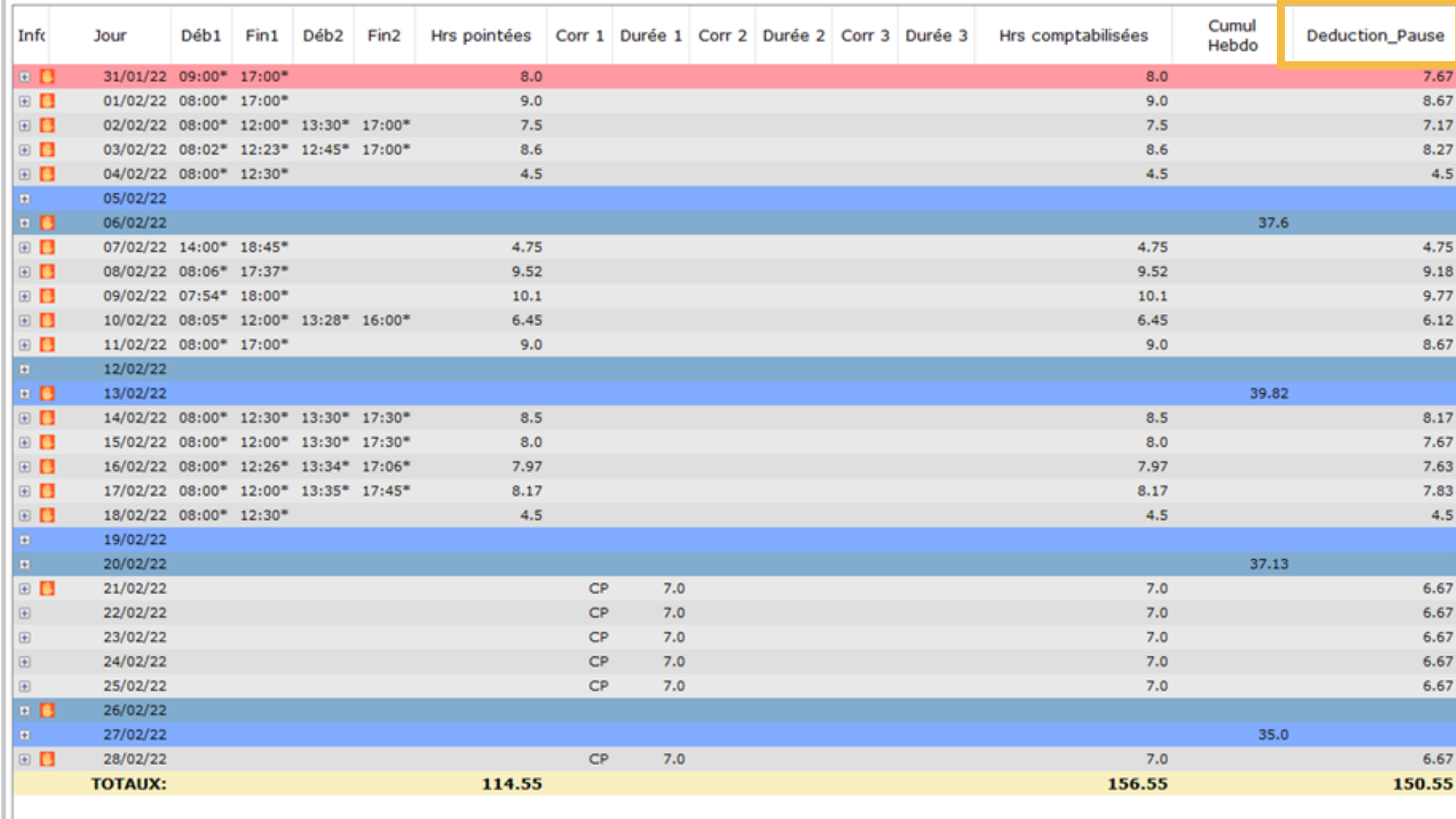

### <span id="page-4-0"></span>**LOGICIEL** DE BASE

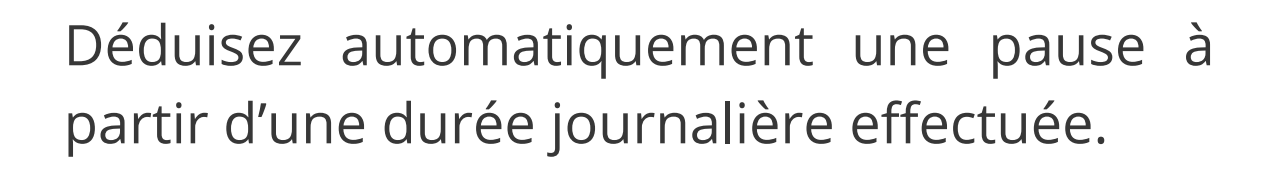

Par exemple, déduire 20 minutes à partir de 6 heures de travail comptabilisées.

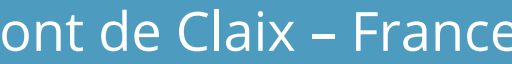

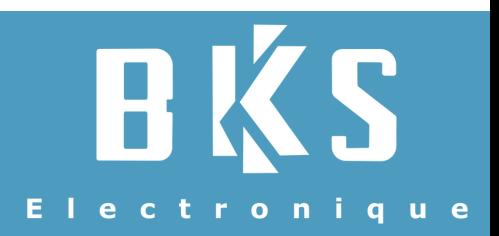

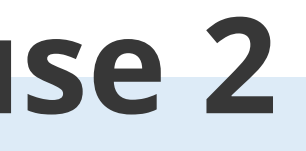

### **La déduction de pause 2**

T Timy-Soft - Version 2.03.07

### Pointages Albert Alexandre 007

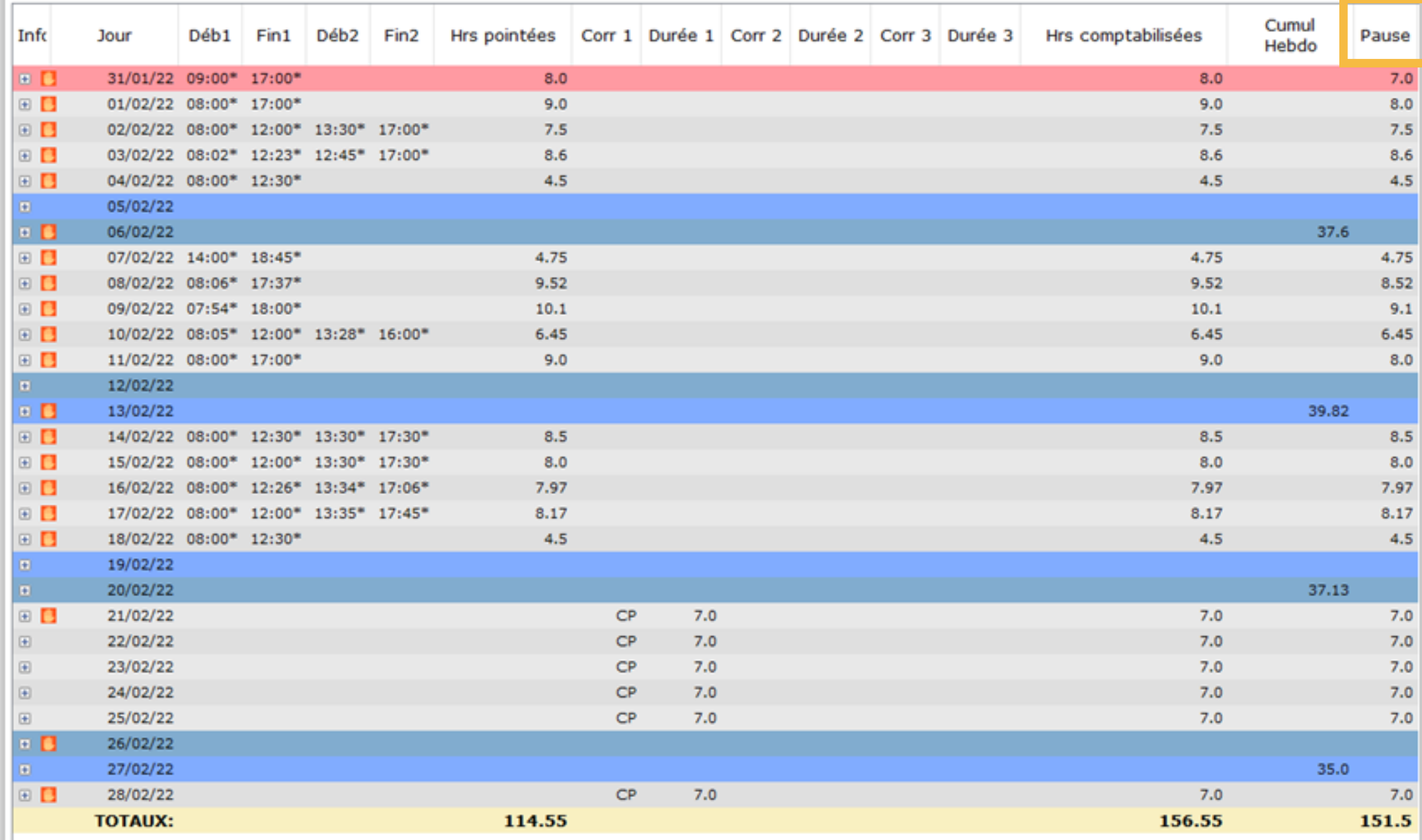

Déduisez une pause à partir d'une plage de présence en entreprise.

Par exemple, 60 minutes à déduire automatiquement si la pointeuse a enregistré un temps de travail compris entre 12:00 et 13:00.

Avec cette règle, vous pouvez paramétrer jusqu'à 3 plages de présence différentes pour les déductions automatiques.

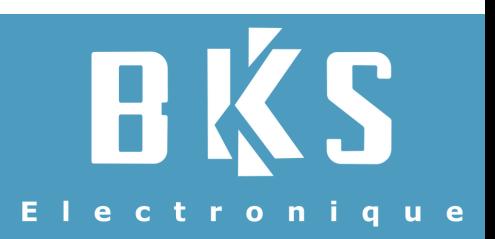

<span id="page-5-0"></span>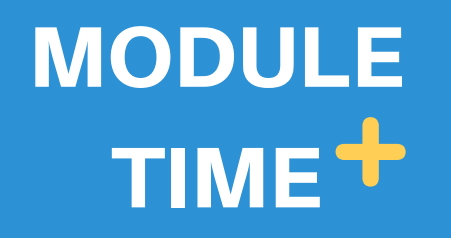

## **La déduction de pause minimum**

T Timy-Soft - Version 2.03.07

### Pointages Albert Alexandre 007

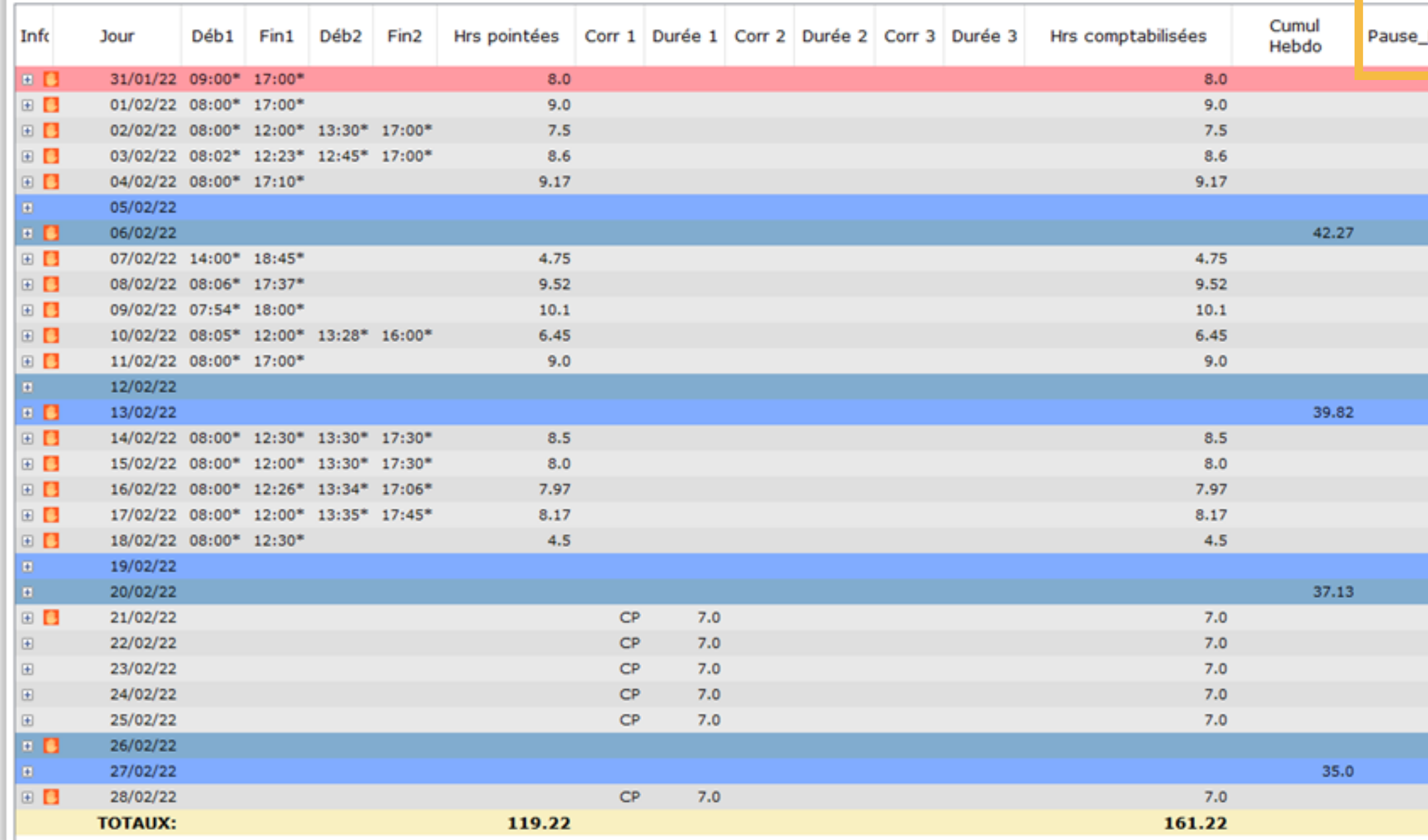

Déduisez une pause minimum sur la journée.

Si le salarié ne pointe pas sa pause, une déduction automatique du temps minimum de pause sera déduit.

Si le collaborateur pointe, même s'il prend un temps de pause inférieur, le temps minimum sera déduit.

Si à l'inverse, le collaborateur prend un temps de pause supérieur, seront déduit la pause minimum et le temps de pause supplémentaire.

Electronique

Minimum

**TILL** 8.25 7.5  $8.22$  $8,42$ 

4.0 8.77 9.35 6.45 8.25

8.5  $8.0$ 7.97 8.17  $3.75$ 

> $7.0$  $7.0$  $7.0$  $7.0$  $7.0$

 $7.0$ 154.83

<span id="page-6-0"></span>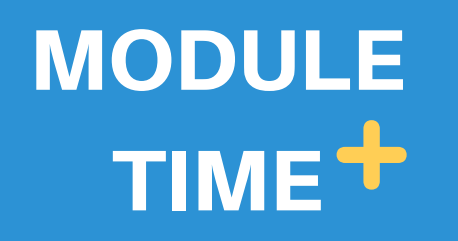

### **Modulation des heures supplémentaires** TIME<sup>+</sup>

T Timy-Soft - Version 2.03.07

Renseignez au logiciel le théorique hebdomadaire des collaborateurs (peut être modifié si vous avez différents types de contrat).

Obtenez un solde des heures hebdomadaire ou journalier.

 $5.0$ 

 $5.0$  $5.0$  $5.0$  $5.0$ 13.25 13.25 13.25 13.25 13.25 13.25  $13.25$ 3.97  $207$ 3.97 3.97 3.97 3.97  $3.97$  $3.97$  $3.97$  $3.97$ 

**Vous pouvez réguler le solde si des heures ont été payées ou rattrapées en le renseignant directement dans la colonne « Corr 3 ».**

**Retrouvez le solde restant (positif ou négatif) en fin de période.**

Electronique

<span id="page-7-0"></span>MODULE

#### Pointages Albert Alexandre 007

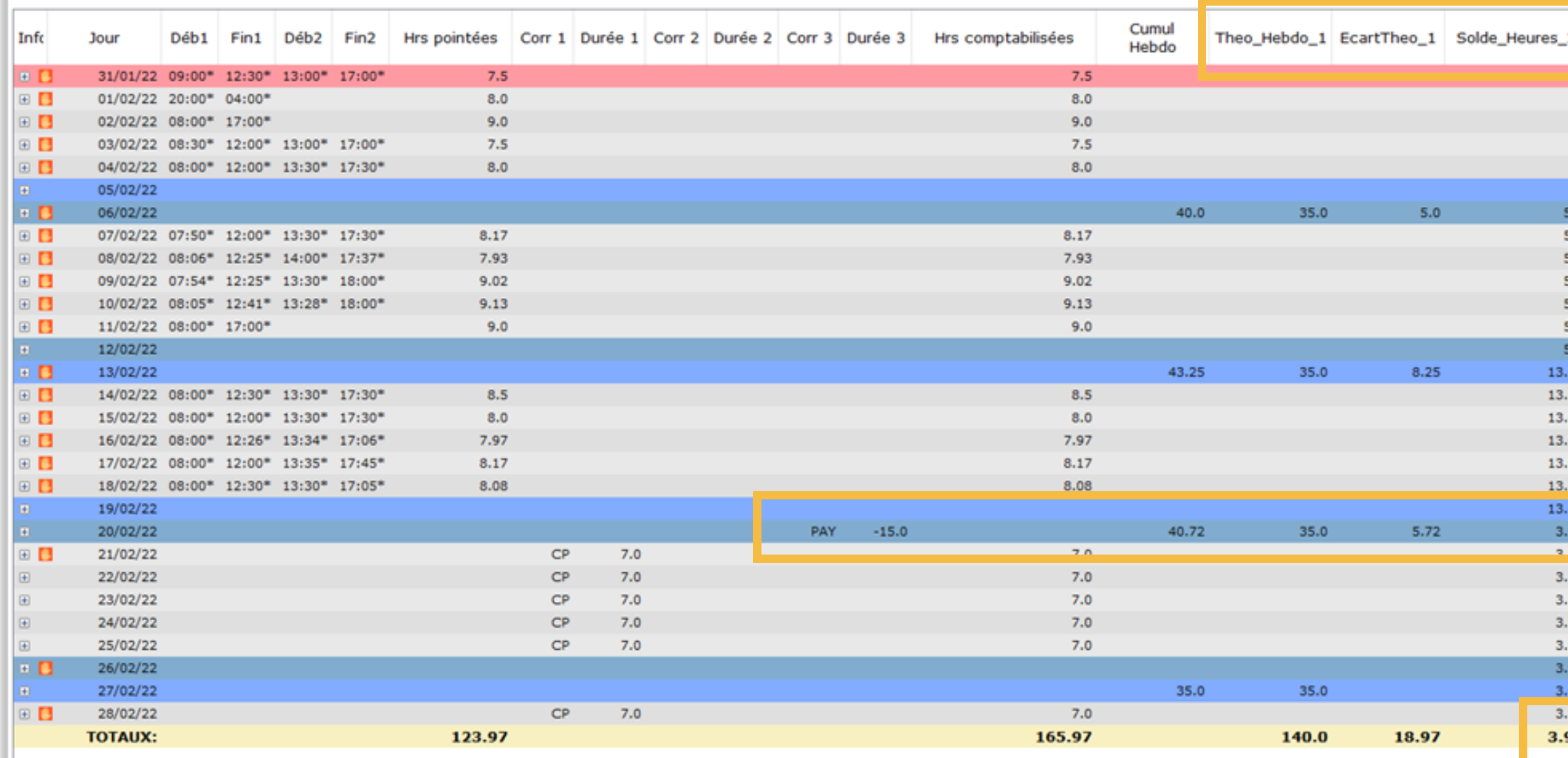

### **L'annualisation des heures**

T Timy-Soft - Version 2.03.07

#### Pointages Albert Alexandre 007

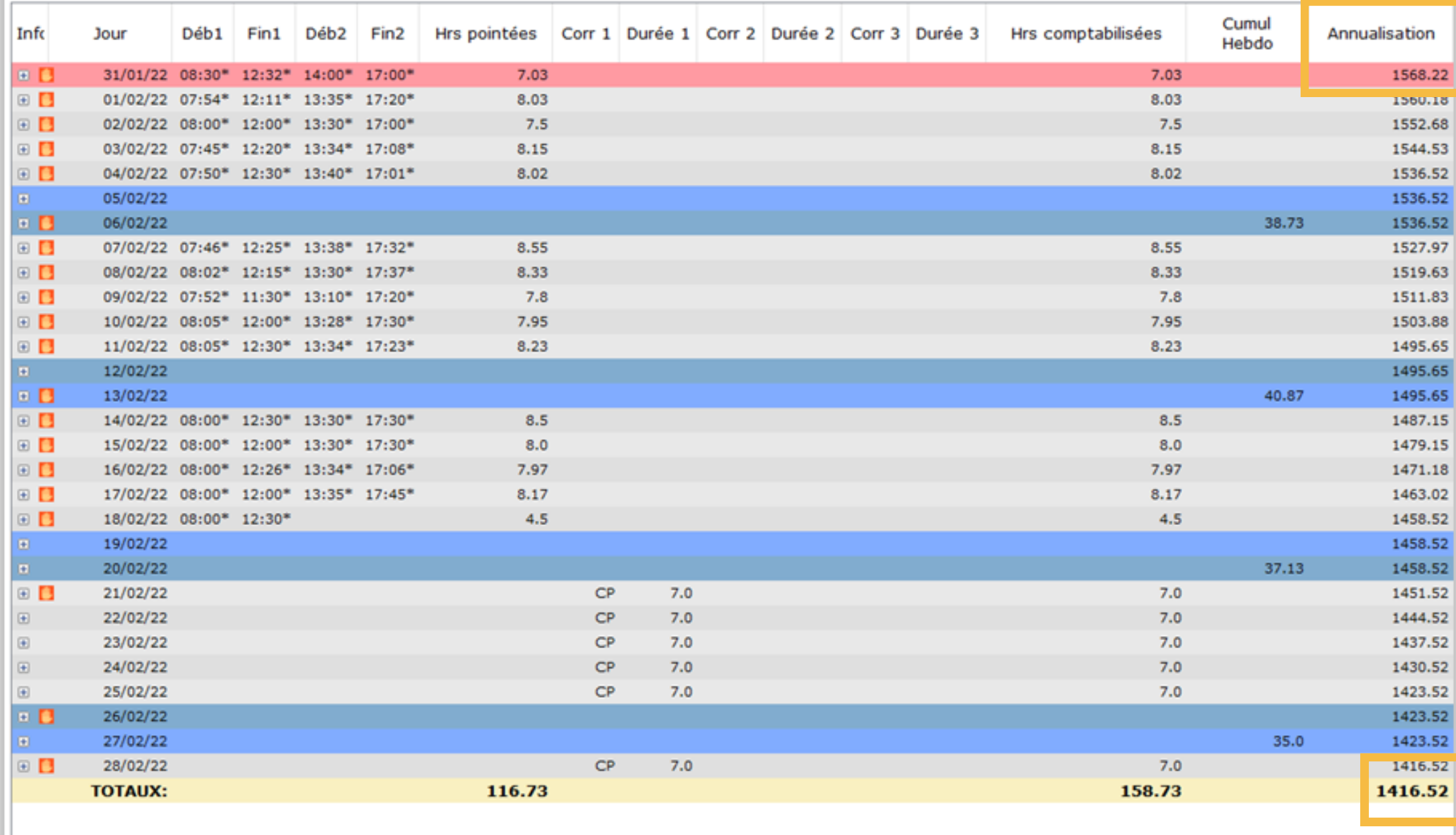

Cette règle est utile lorsque les heures de vos salariés sont annualisées. Paramétrez vous-même la durée (en heures) de travail des salariés pour une année et le logiciel crée automatiquement un solde des heures restantes.

Ce solde sera automatiquement renouvelé chaque année.

**Le solde restant de l'année est disponible sur la dernière ligne.**

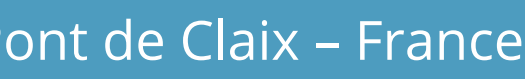

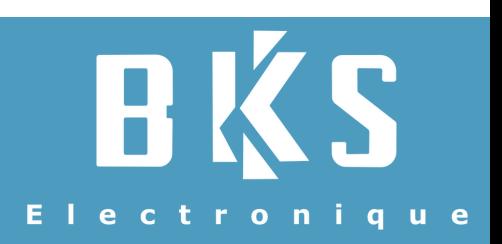

<span id="page-8-0"></span>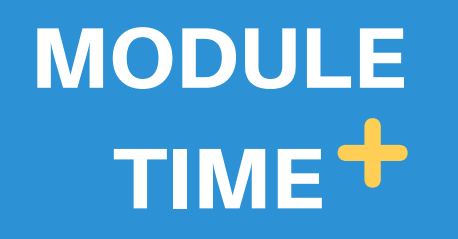

## **Les heures de nuit, du dimanche et jours fériés**

T Timy-Soft - Version 2.03.09

<span id="page-9-0"></span>**MODULE** 

TIME<sup>+</sup>

#### Pointages Albert Alexandre 007

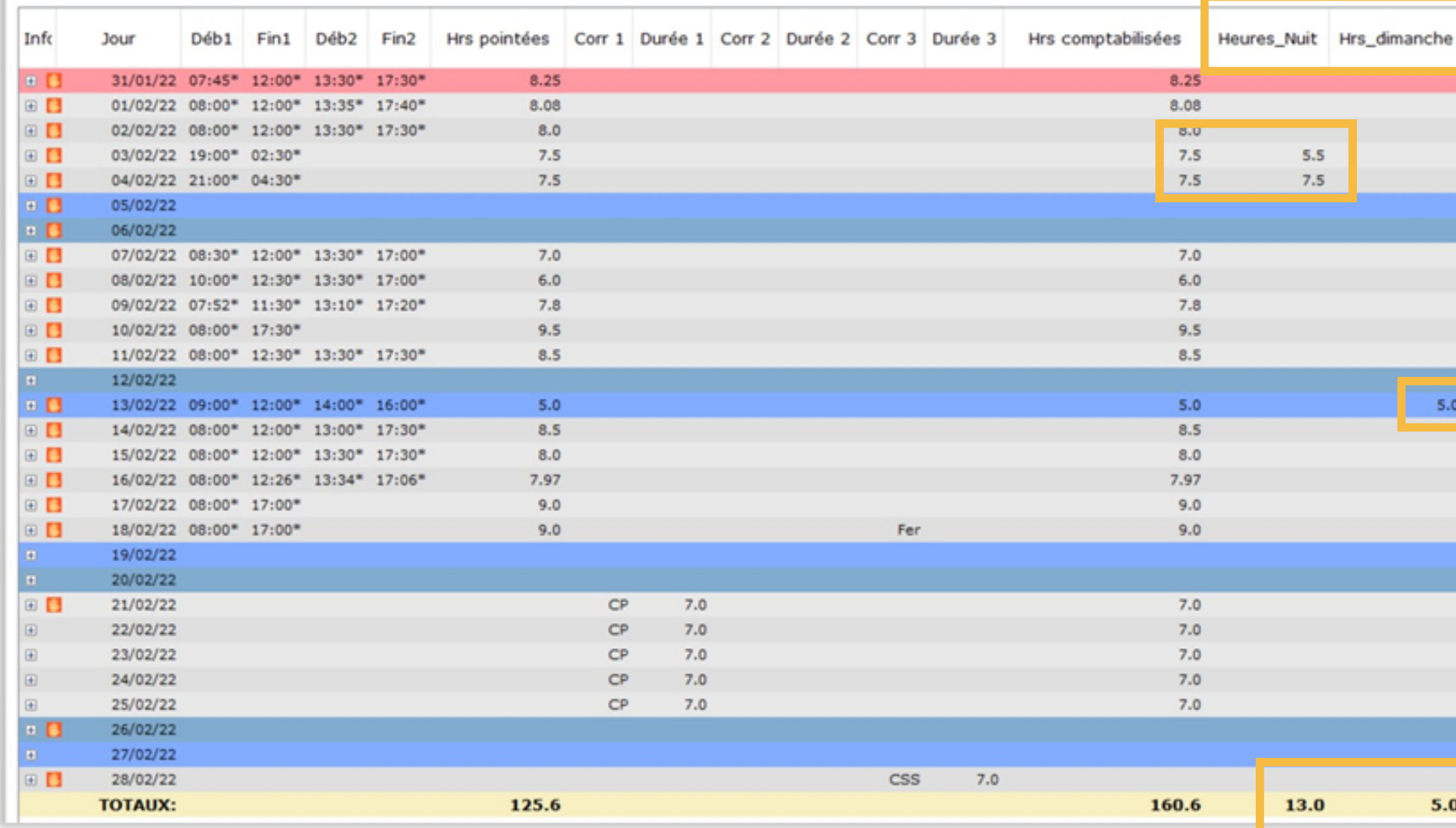

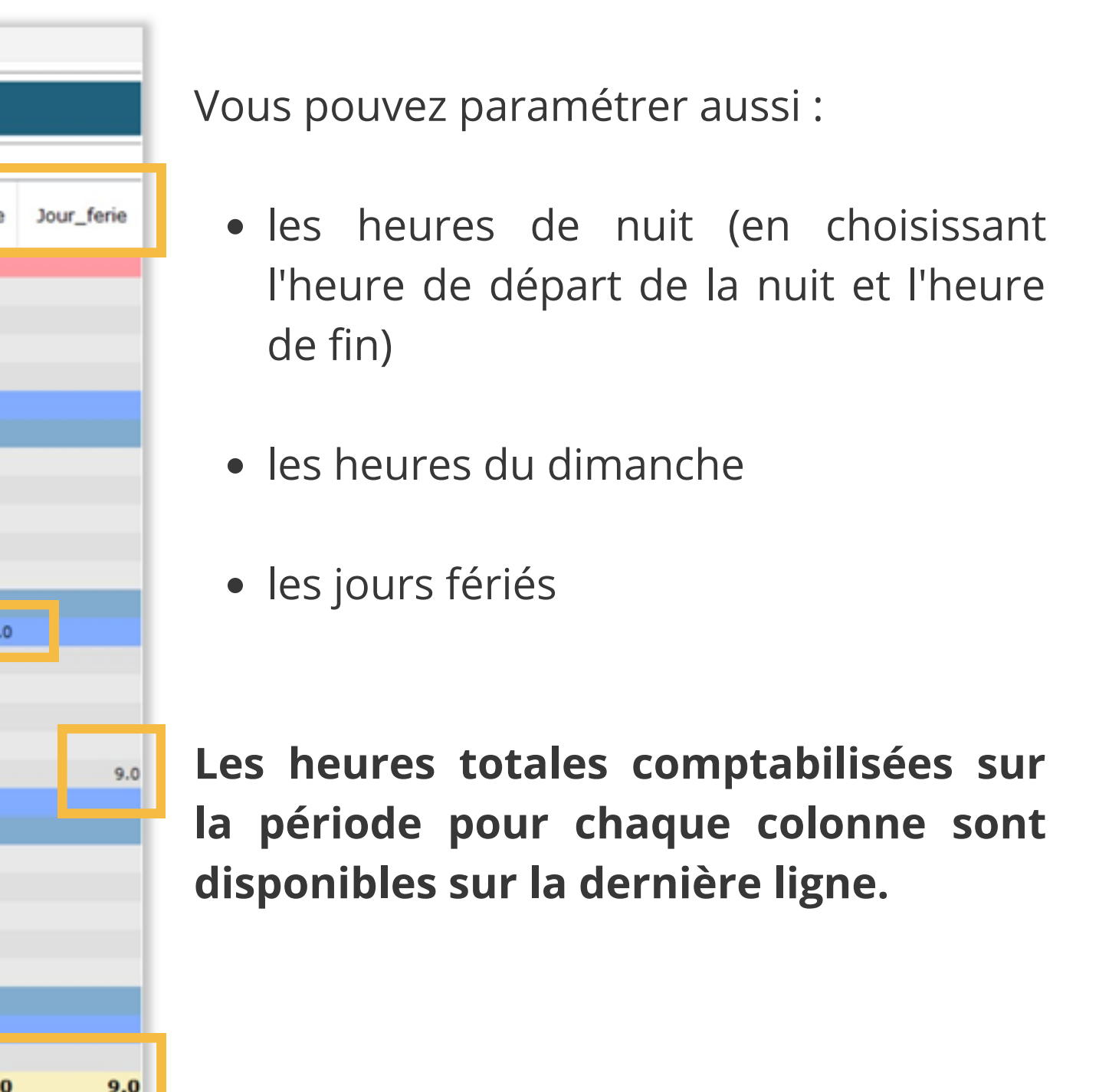

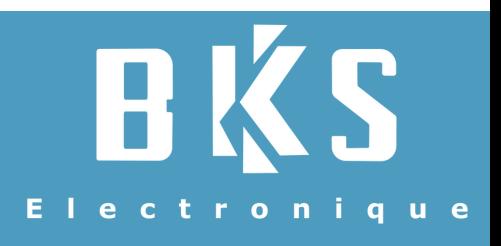

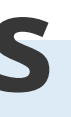

### **Les paniers repas**

T Timy-Soft - Version 2.03.07

### Pointages Albert Alexandre 007

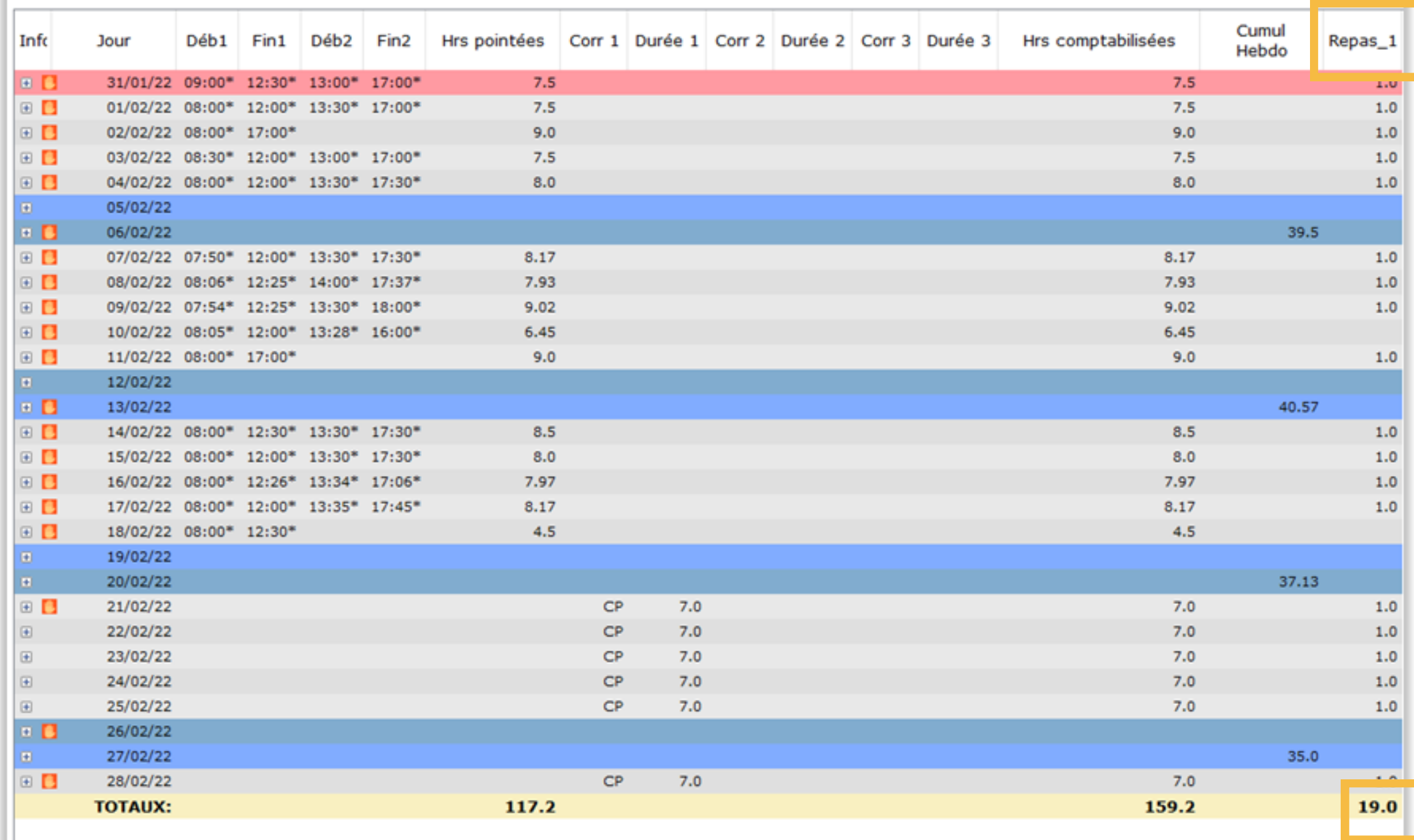

- sur la base d'une durée de travail (exemple : à partir de 6h / jour)
- Sur la base d'un créneau horaire de travail (exemple : si un temps de travail est comptabilisé entre 12h et 13h).

Cette règle vous permet de comptabiliser le nombre de repas.

Il existe deux façons de paramétrer les repas :

**Le total des repas est disponible à la dernière ligne de la période sélectionnée.**

Electronique

<span id="page-10-0"></span>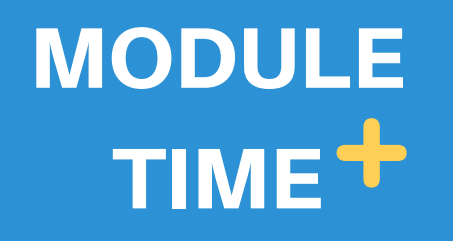

## **Absence et solde des absences**

 $\mathbb{R}$  T<sub>rue</sub>  $\epsilon_2$   $\mu$  . Hereing 2.02.02

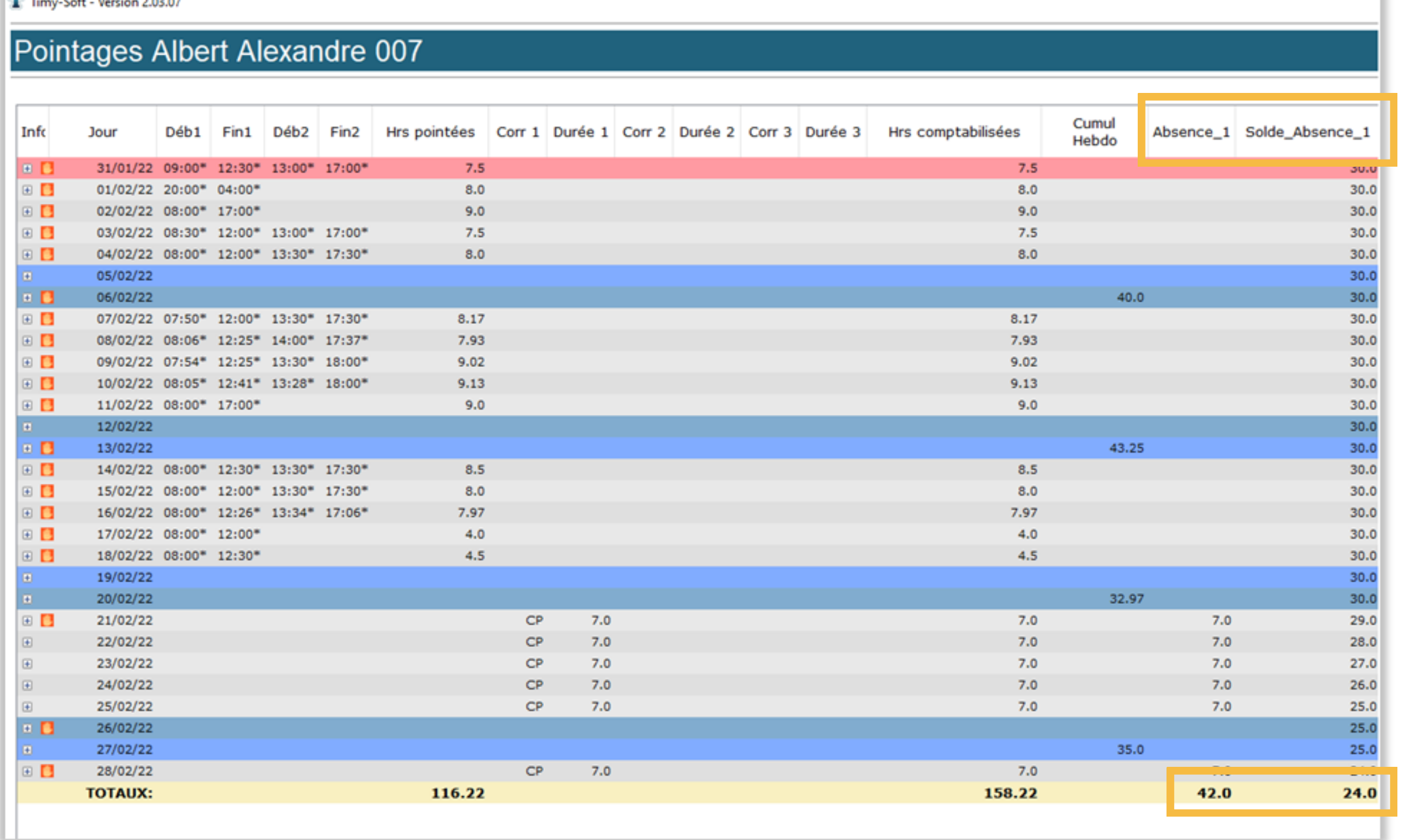

BKS Electronique SAS – 20 Rue Aristide Bergès – 38800 Le Pont de Claix – France order@bkselec.com

La règle Absence :

Vous permet de comptabiliser le nombre d'heures d'absence (sur la base d'un code absence, par exemple ici : CP comme congé payé).

La règle Solde absence :

Vous permet d'obtenir un compteur de solde des absences encore disponibles pour l'année en cours.

**La dernière ligne vous offre le total des heures comptabilisées et le solde restant.**

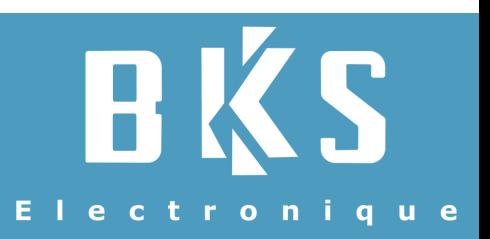

<span id="page-11-0"></span>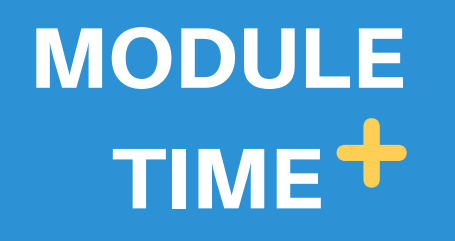

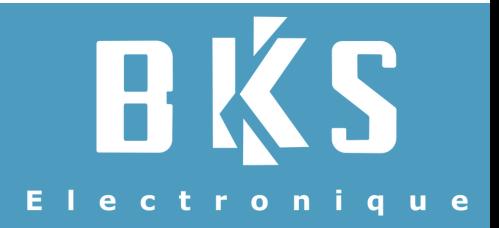

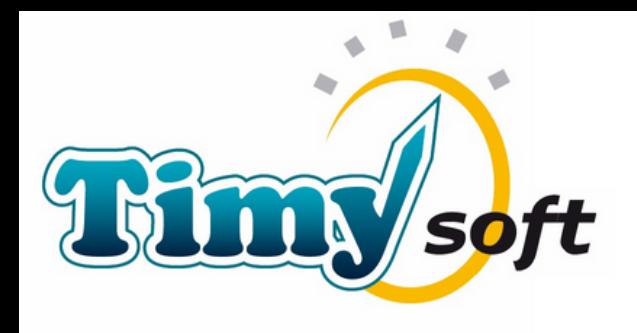

# **Besoin de plus de renseignements ? Contactez-nous !**

Par téléphone : **04 76 98 30 99**

Par e-mail : **order@bkselec.com**

Ou retrouvez d'autres infos sur notre site Web :

**<https://www.timy-badgeuse.fr/>**